### LEAP Library Configuration

1. The 4 LEAP configuration files

(LBC\_IA.lbclib, .BeamRebarPatterns.xml, .StirrupPatterns.xml, .StrandPatterns.xml) are available in the Iowa DOT ProjectWise standards at pw:\\NTPwint1.dot.int.lan:PWMain\Documents \Resources\ClientWorkspaces\IowaDOT\IowaDOTProduction\Organization-Civil\IowaDOT\_Standards \Bridge Templates\ or can be downloaded from the website.

2. Export the four files from ProjectWise or download from the website and overwrite current version's of these files in the Library folder

C:\ProgramData\Bentley\LEAP Bridge Concrete OBD 10.XX\Lib\

3. Start LEAP Bridge Concrete. Click Options menu and select "Preferences"

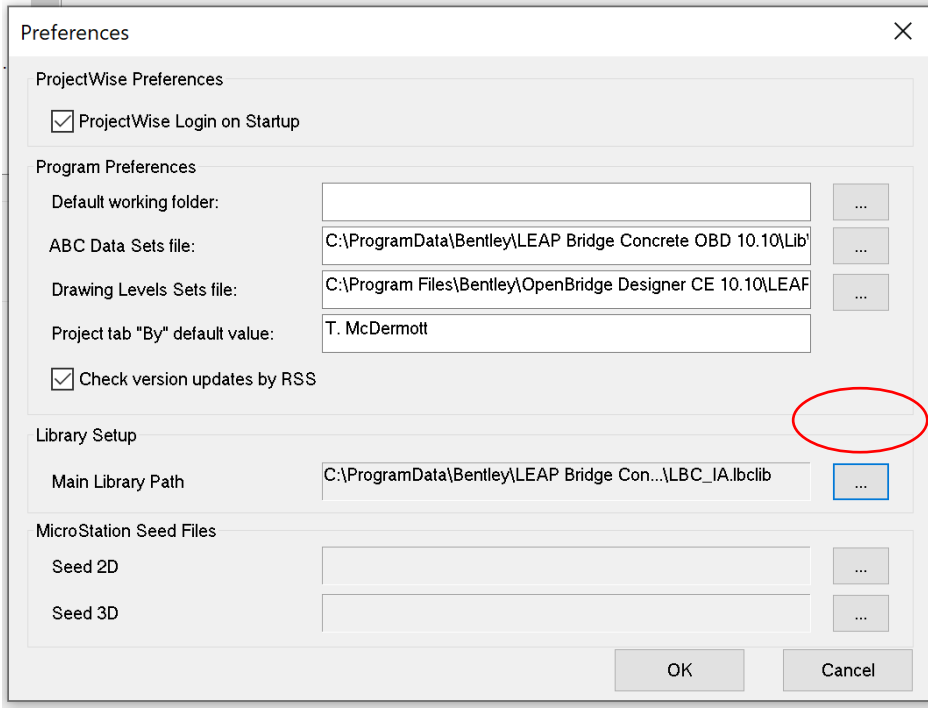

Navigate to LBC\_IA.lbclib file location on C: .

### Defining Stirrups

#### Click "Rebar Pattern"

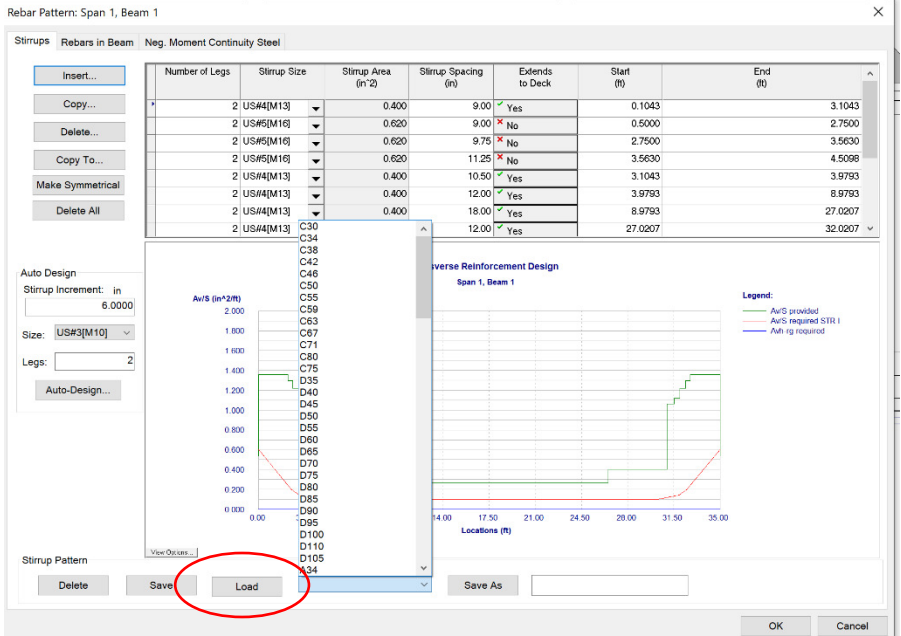

On "Stirrup" tab select the appropriate pattern from list and click "load"

# Defining Rebar (top flange of beam)

#### Click "Rebar Pattern"

On "Rebars in Beam" tab select the appropriate pattern from list and click "load"

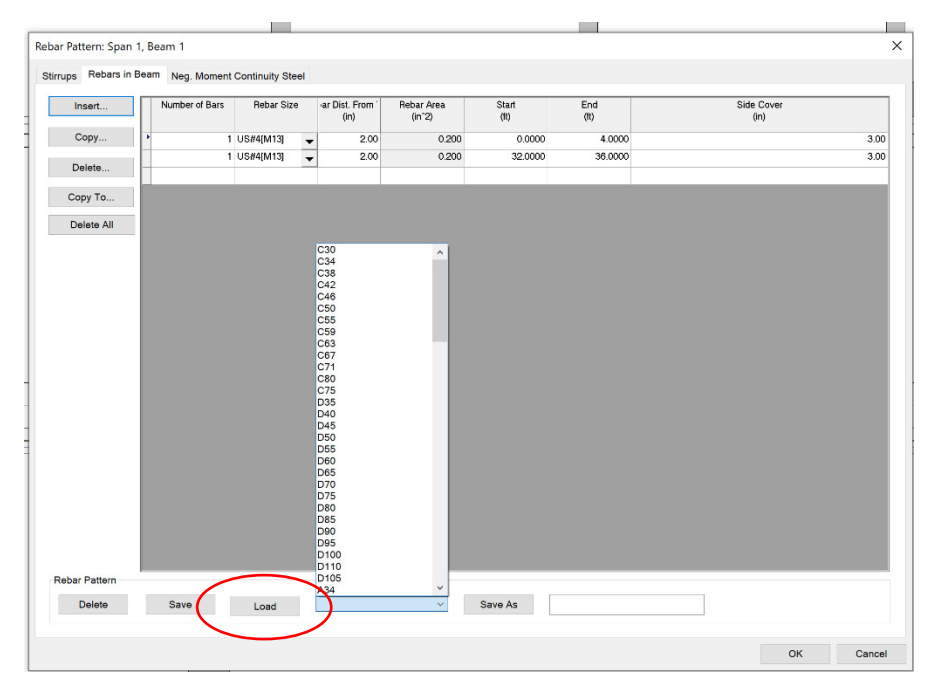

## Defining Strands

#### Click "Strand Pattern"

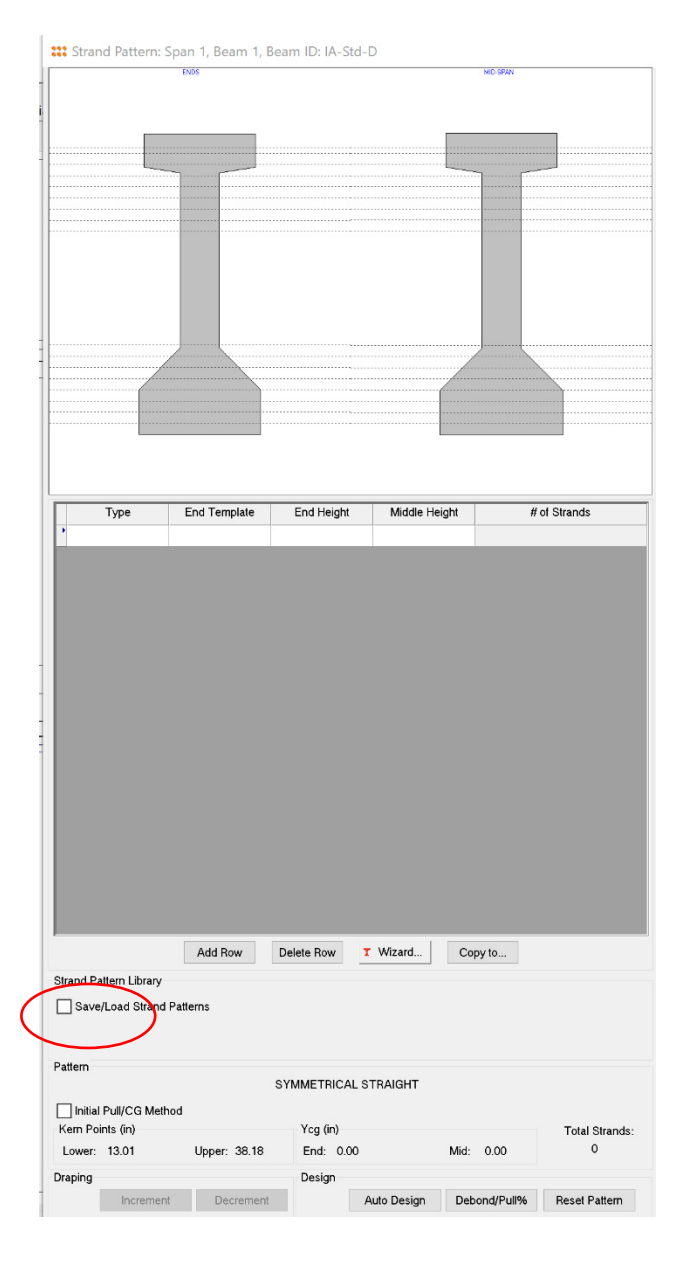

### Check box "Save/Load Strand Patterns" Select the appropriate pattern from list and click "load"

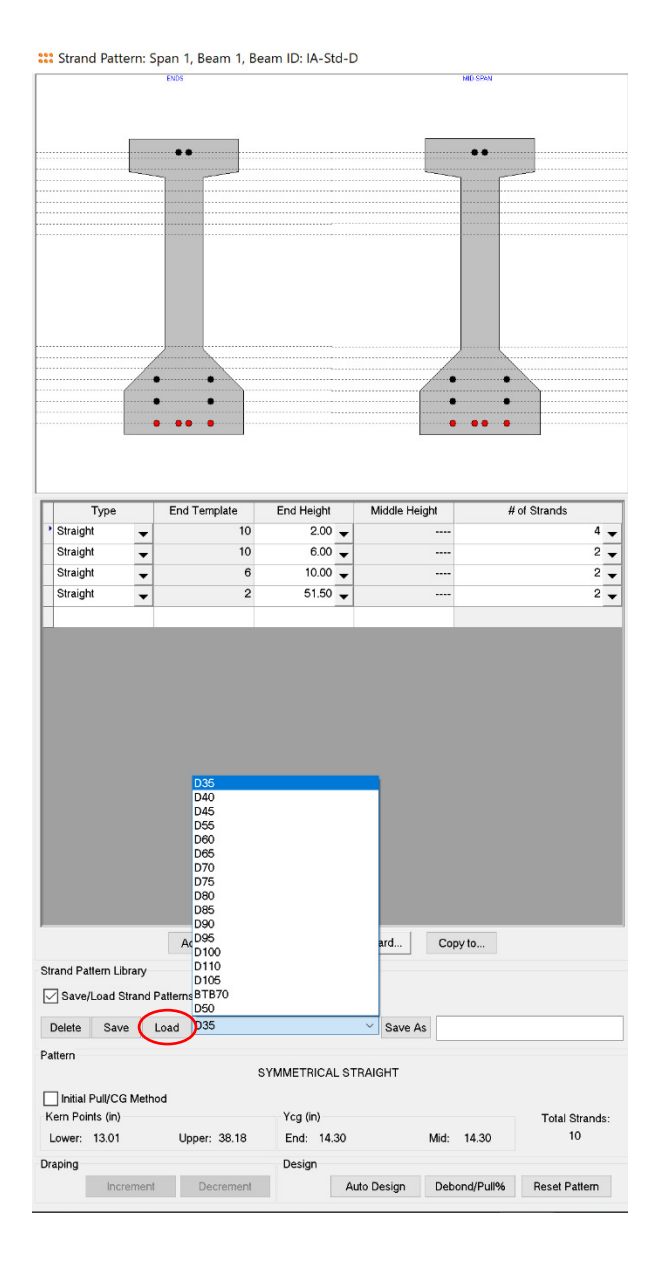